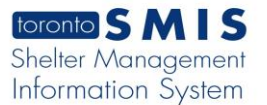

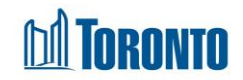

# Facility Statistics End of Service Screen*Updated on January 2024*

## **Home > Facility Management >** Statistics **End of Service**

# Business Purpose**:**

The Facility Management Statistics End of Service page displays aggregate **End of Service disposition** (major End of Service category) and a more detailed **End of Service reason** statistical data for the Facility. The columns represent the various time periods including yesterday, current month to date, same full month last year, previous full month, current quarter to date, same full quarter last year, previous full quarter, current year to date and previous entire year.

All stats are as of the official SMIS 4:00 a.m. threshold time. Therefore, yesterday's stats were/are taken as of 4:00 a.m. today.

#### How to:

- **1.** Each row in the **End of Service Dispositions** tab table is for one disposition type or a major category of End of Service.
- **2.** Each row in the **End of Service Reason** tab table is for one detailed reason.
- **3.** If necessary, click on the **Export to Excel** action button to export the client services data to an MS Excel file.
- 4. Click on the <sup>48 Back to Facilities</sup> action button to go back to the Facilities listing.

## Important Notes: